## ☆学校からのお便りについて

- ・学校だより等の全校へのお便りは、西小ブログにアップしていきます。
- ・学年だより、学級通信等のお便りは Teams のクラス内にある「お便り」というチャンネル に配信していきますので、ご確認ください。

## ☆ライブ配信授業の視聴方法

授業のライブ配信はクラスごとの予定にある、 3 のマークがついている授業のみ、 配信を行います。

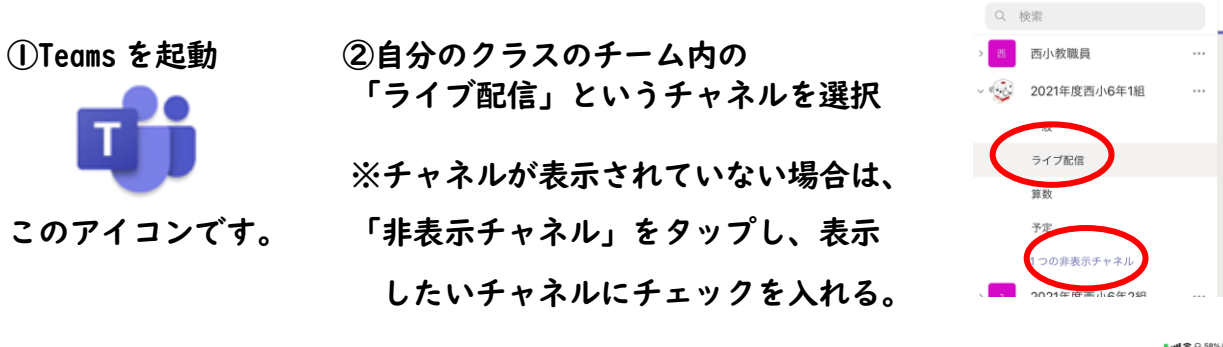

③「ライブ配信」内の投稿にある"参加"をタップ

ライブ配信  $G$   $D$ ファイル

■※ チーム

 $+$  ®

 $\qquad \qquad \boxdot$ 

 $\overline{D}$  as

④"今すぐ参加"をタップしてビデオ会議に参加

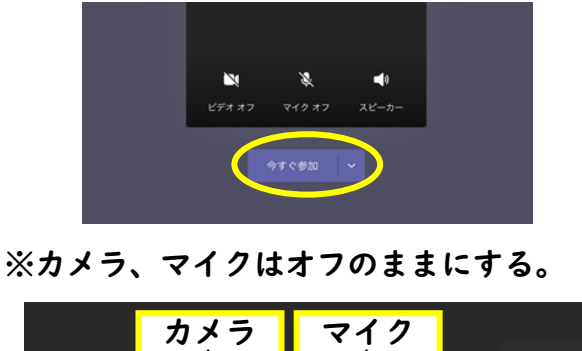

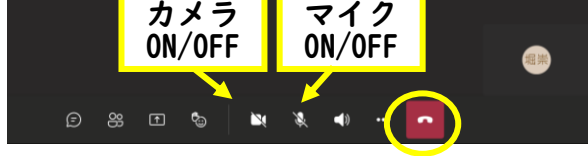

⑤退出ボタンをタップして会議から退出

「・・・」をタップし、 「背景の効果」から変更 **© ライブキャプションをオンにする** 00 自分を保留にする 69 ホワイトボードを共有します  $\mathbf{H}$ ダイヤルパッド 888 背景の効果 図 着信ビデオをオフに N 复 ి

※背景の変え方